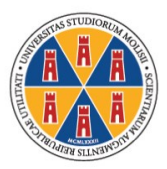

**UNIVERSITÀ DEGLI STUDI DEL MOLISE** 

## *Modalità e termini di immatricolazione alle Scuole di Specializzazione di Area Sanitaria a.a. 2020/2021*

## *§ 1. Candidati che hanno conseguito il titolo in Unimol*

I laureati in Medicina di questa Università devono procedere all'immatricolazione esclusivamente via *web*.

Dalla *homepage* del sito www.unimol.it devono selezionare la funzione "*[Portale dello studente e](https://unimol.esse3.cineca.it/Start.do)  servizi* [on line](https://unimol.esse3.cineca.it/Start.do)".

Effettuando il *login* alla propria *homepage* con le chiavi personali (nome utente e *password*) fornite all'atto dell'iscrizione alla selezione e seguendo le istruzioni contenute nella "[Guida](https://www.unimol.it/wp-content/uploads/2020/08/Unimol-Guida-immatricolazione-on-line-a.a.-2020-2021_26-agosto-2020.pdf)  all'im[matricolazione on line](https://www.unimol.it/wp-content/uploads/2020/08/Unimol-Guida-immatricolazione-on-line-a.a.-2020-2021_26-agosto-2020.pdf)" pubblicata sul sito *web* della Segreteria Studenti, devono:

- 1. caricare una scansione pdf del documento di riconoscimento (fronte-retro);
- 2. caricare una scansione jpg o bmp di una foto formato tessera (che mostri in primo piano il volto dello studente);
- 3. effettuare il versamento della prima rata di complessivi € 156,00 (€140 quale tassa regionale per il diritto allo studio e € 16 quale imposta di bollo): per il pagamento gli interessati devono utilizzare i sistemi di pagamento elettronici (pagoPA) accedendo, al termine della compilazione della domanda di immatricolazione, alla specifica funzione presente sul Portale dello studente;
- 4. caricare (dopo averla stampata e firmata) la scansione della domanda di immatricolazione.

Per perfezionare l'immatricolazione i candidati devono effettuare tutte le operazioni sopra indicate entro e non oltre le **ore 13.00 del giorno 20 giugno 2022**.

La Segreteria Studenti, effettuati i dovuti controlli, provvederà all'attribuzione della matricola.

*§ 2. Candidati che hanno conseguito la laurea presso altro Ateneo*

I candidati che hanno conseguito il titolo di accesso alla Scuola in altro Ateneo devono innanzitutto registrarsi al [Portale dello studente.](https://unimol.esse3.cineca.it/Start.do)

Dalla *homepage* del sito www.unimol.it devono selezionare la funzione "*[Portale dello studente e](https://unimol.esse3.cineca.it/Start.do)  servizi* [on line](https://unimol.esse3.cineca.it/Start.do)". Sul Portale devono scegliere il pulsante "Registrazione".

Al termine della procedura di registrazione il Portale rilascia le chiavi personali (nome utente e *password*) che gli interessati devono stampare dalla funzione "Stampa promemoria".

Dopo aver proceduto alla registrazione gli interessati devono contattare tempestivamente la Segreteria Studenti di Campobasso inviando all'indirizzo [antonietta.diiulio@unimol.it](mailto:antonietta.diiulio@unimol.it) una mail nella quale devono indicare:

- i dati del diploma di maturità conseguito (anno scolastico di conseguimento, tipo di diploma, sede della scuola, voto);
- dati della laurea conseguita [anno accademico, sessione, Ateneo, voto, tipologia (laurea v.o., LS, LM)];
- dati dell'abilitazione conseguita (anno, sessione, Ateneo).

Dopo aver ricevuto riscontro alla mail, devono procedere all'immatricolazione esclusivamente via *web*. Dalla *homepage* del sito www.unimol.it devono selezionare la funzione "*[Portale dello](https://unimol.esse3.cineca.it/Start.do)  [studente e servizi](https://unimol.esse3.cineca.it/Start.do)* on line".

Effettuando il *login* alla propria *homepage* con le chiavi personali (nome utente e *password*) fornite all'atto dell'iscrizione alla selezione e seguendo le istruzioni contenute nella "[Guida](https://www.unimol.it/wp-content/uploads/2020/08/Unimol-Guida-immatricolazione-on-line-a.a.-2020-2021_26-agosto-2020.pdf) 

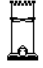

[all'immatricolazione on line"](https://www.unimol.it/wp-content/uploads/2020/08/Unimol-Guida-immatricolazione-on-line-a.a.-2020-2021_26-agosto-2020.pdf) pubblicata sul sito *web* della Segreteria Studenti, devono:

- 1. caricare una scansione pdf del documento di riconoscimento (fronte-retro);
- 2. caricare una scansione jpg o bmp di una foto formato tessera (che mostri in primo piano il volto dello studente);
- 3. effettuare il versamento della prima rata di complessivi € 156,00 (€140 quale tassa regionale per il diritto allo studio e € 16 quale imposta di bollo): per il pagamento gli interessati devono utilizzare i sistemi di pagamento elettronici (pagoPA) accedendo, al termine della compilazione della domanda di immatricolazione, alla specifica funzione presente sul Portale dello studente;
- 4. caricare (dopo averla stampata e firmata) la scansione della domanda di immatricolazione.

Per perfezionare l'immatricolazione i candidati devono effettuare tutte le operazioni sopra indicate entro e non oltre le **ore 13.00 del giorno 20 giugno 2022**.

La Segreteria Studenti, effettuati i dovuti controlli, provvederà all'attribuzione della matricola.

Dopo il perfezionamento dell'immatricolazione ciascuno specializzando riceverà al proprio *account* privato le istruzioni per l'attivazione della casella di posta elettronica istituzionale con dominio studenti.unimol.it, ai sensi del "*[Regolamento per il servizio di posta elettronica rivolto agli studenti](https://www.unimol.it/wp-content/uploads/2014/02/22-DR-522-22.06.18-Regolamento-servizio-posta-elettronica-studenti.pdf)*". Si specifica che le rate successive alla prima dovranno essere versate entro le seguenti scadenze:

Campobasso, 16 giugno 2022

F.to Il Responsabile del Coordinamento Segreterie Studenti *Dott.ssa Mariacristina Cefaratti*